## **1. Izzócsere**

Néhány év alatt a hagyományos izzólámpák helyett energiatakarékosabb fényforrások terjedtek el. Három eltérő elven működő lámpatestről szóló írás áll rendelkezésére az UTF-8 kódolású *izzoforras.txt* állományban. Készítse el a mellékelt mintának és a leírásnak megfelelő dokumentumot! A szöveg tagolásához ne alkalmazzon felesleges bekezdésjeleket!

- 1. Hozza létre szövegszerkesztő program segítségével az *izzocsere* állományt a program alapértelmezett formátumában az *izzoforras.txt* állomány felhasználásával!
- 2. Legyen a dokumentum álló tájolású és A4-es lapméretű! A bal oldali, a jobb oldali, az alsó és a felső margót 2,2 cm-re állítsa be! A forrásszövegben két-két üres bekezdés található, amelyek az oldalra tördelés helyét mutatják. Ezek alapján biztosítsa a dokumentum minta szerinti oldalra tördelését!
- 3. A szövegben a "*led*" és "cfl" szavakat alakítsa nagybetűssé!
- 4. A szövegtörzs karakterei ahol más előírás nincs Times New Roman (Nimbus Roman) betűtípusúak és 11 pontos betűméretűek legyenek! A dokumentumban a sorköz legyen egyszeres, a bekezdéseket tegye sorkizárttá! A bekezdések előtt 3 pontos térköz legyen (ahol a leírás vagy a minta mást nem kíván)!
- 5. Készítse el a cím és a három alcím formázását!
	- a. A címhez 29 pontos és az alcímekhez 18 pontos betűméretet alkalmazzon!
	- b. A betűk színe legyen narancssárga, és a címet alakítsa félkövérré, az alcímeket pedig nagybetűssé!
	- c. A cím és az alcímek előtt 0, utánuk 3 pontos térköz legyen!
	- d. Az alcímeket az alatta levő szövegtől 2,25 pont vastag, narancssárga színű, szaggatott vonallal válassza el a szövegtükör teljes szélességében!
- 6. A cím utáni első bekezdés 15 pontos betűméretű és félkövér betűstílusú legyen! Helyezzen el a bekezdés bal oldalára, a margóhoz igazítva egy 2×1,2 cm méretű, narancssárga háttérszínű, vékony fekete szegélyű szövegdobozt (keretet) az ábrán látható módon! Gépelje be az "E27" feliratot, amelynek betűszíne fehér, betűmérete 24 pontos legyen, és igazítsa vízszintesen középre!
- 7. Az alcímekhez szúrjon be lábjegyzeteket, melyek jelölésére római számokat alkalmazzon! Szövegüket az alcímek után lévő szögletes zárójelek közül helyezze át, és a szögletes zárójeleket tartalmazó bekezdéseket törölje ki! A lábjegyzet szövege 11 pontos betűmérettel és dőlt stílussal jelenjen meg!

*A feladat folytatása a következő oldalon található.* 

- 8. Az alcímek után a lámpatestek adatait táblázatban jelenítse meg! Alakítsa táblázattá a forrásszöveg tabulátorokkal tagolt, mintának megfelelő sorait!
	- a. A táblázat 5 sorból és 2 oszlopból álljon! Az oszlopok rendre 3,2 cm és 13,4 cm szélesek legyenek!
	- b. A táblázat celláit szegélyezze 3 pont vastag, fehér vonallal!
	- c. Az első oszlopban felülről lefelé az első két cella narancssárga, a harmadik zöld, a negyedik piros és az ötödik szürke kitöltésű legyen!
	- d. Az első oszlop celláiban a betűszín legyen fehér, és alkalmazzon félkövér és nagybetűs betűstílust! A cellák tartalmát függőlegesen és vízszintesen igazítsa középre! A táblázat minden cellájában a bekezdések előtt és után a térközt, valamint a cellák belső margóit állítsa 0-ra!
- 9. Helyezze el minden oldalon a táblázat alá az alcímmel megegyező nevű, *jpg* kiterjesztésű képet! A képek az eredeti méretükben jelenjenek meg a mintának megfelelően balra igazítva!
- 10. A mintának megfelelően készítsen minden oldalra egy-egy 16,3 cm szélességű szövegdobozt (keretet) a jobb és a bal oldali margó közé! A kapcsos zárójelben lévő szövegeket helyezze át a szövegdobozokba, majd törölje a zárójeleket! Mind a három szövegdoboz azonos formázású legyen!
	- a. A szövegdobozok magasságát állítsa be úgy, hogy a szöveg minden sora látszódjon!
	- b. A bekezdések sorkizártak legyenek, és előttük, valamint utánuk ne legyen térköz!
	- c. Állítson be a szövegdobozoknak 1,5 pont vastagságú fekete szegélyt!
	- d. A szövegdobozokban a címek kiskapitális betűstílusúak és 18 pontos betűméretűek legyenek!
- 11. Alakítsa ki az első oldalon levő szövegdobozban a táblázatos elrendezést tabulátorok segítségével! A mintán látható igazításnak megfelelő két tabulátor 4 és 10 cm-nél legyen mind az 5 sorban! Az elrendezés kiemeléséhez az első sor narancssárga hátterű és fehér betűszínű legyen! Szegélyezze vékony szaggatott vonallal alulról a következő négy sort!
- 12. A dokumentumban alkalmazzon elválasztást és az élőlábban oldalszámozást a minta szerinti igazítással, 11 pontos betűmérettel!

**40 pont** 

## **Minta az Izzócsere feladathoz:**

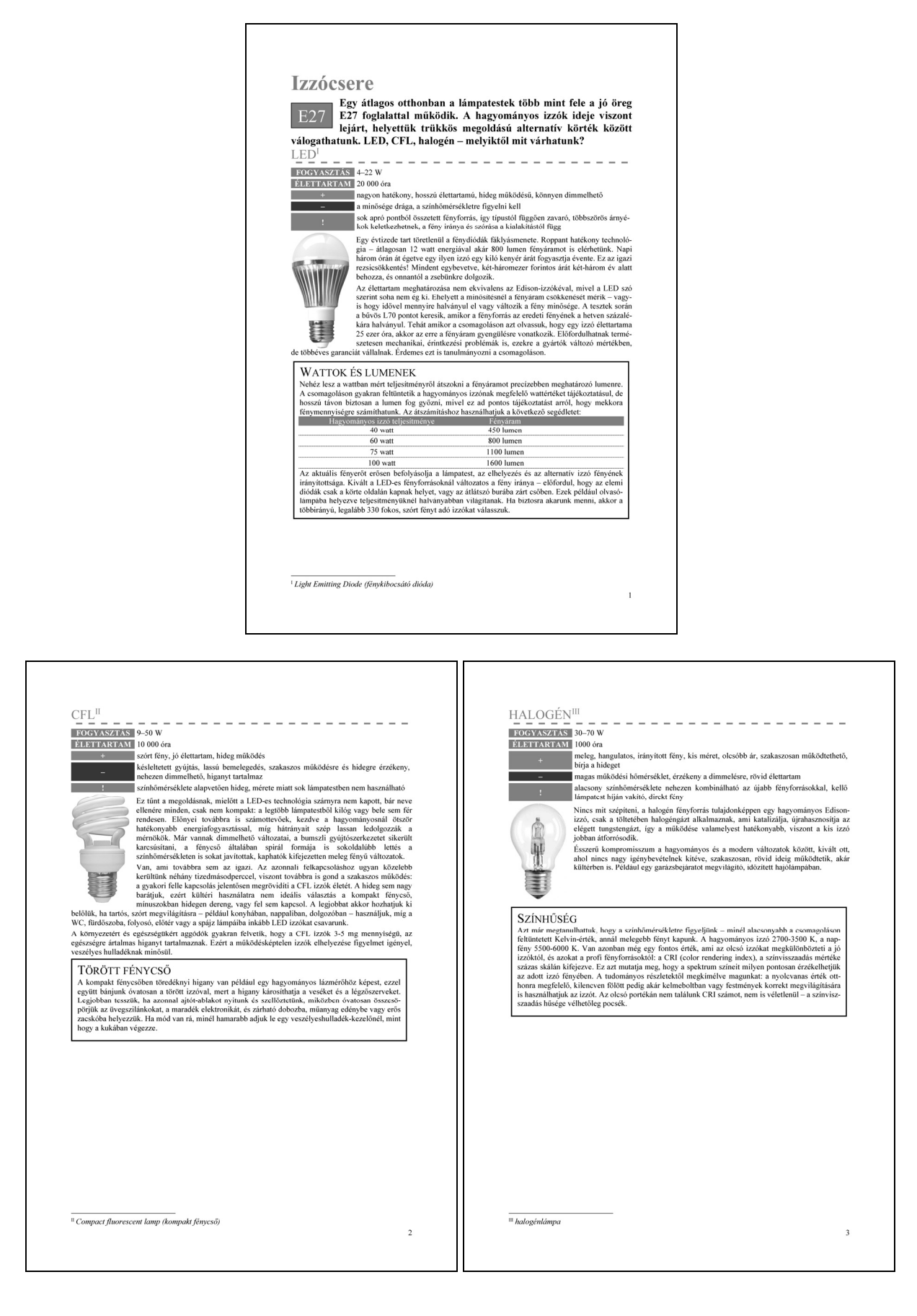